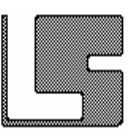

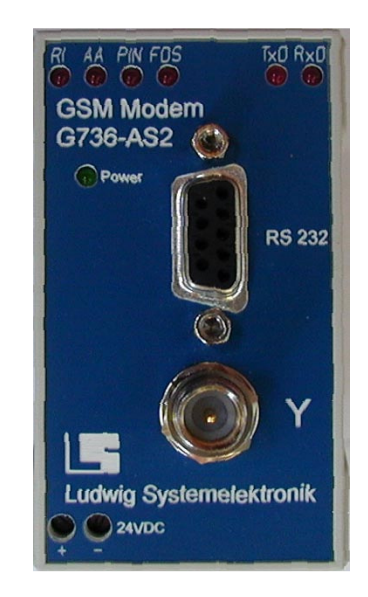

# **GSM Modem für Hutschienenmontage G736-AS2**

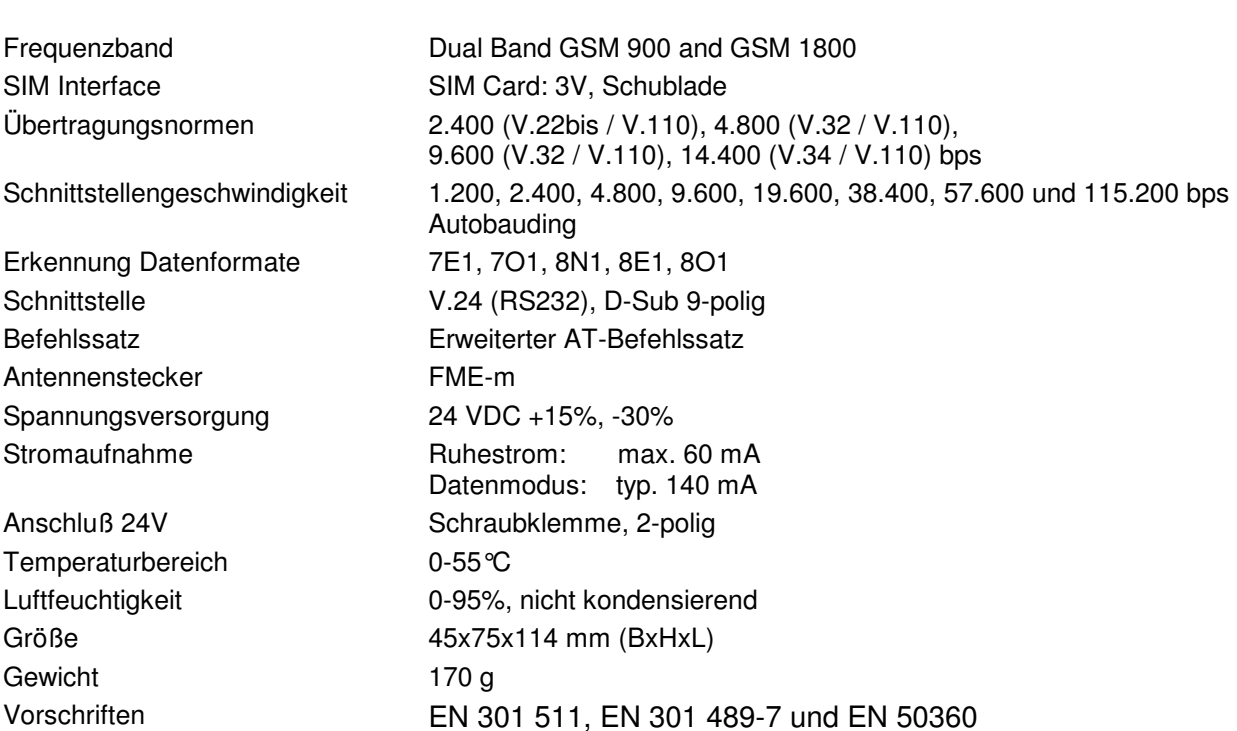

2006/02/01 Seite 1 Änderungen vorbehalten !

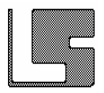

# **Bedeutung der LED's**

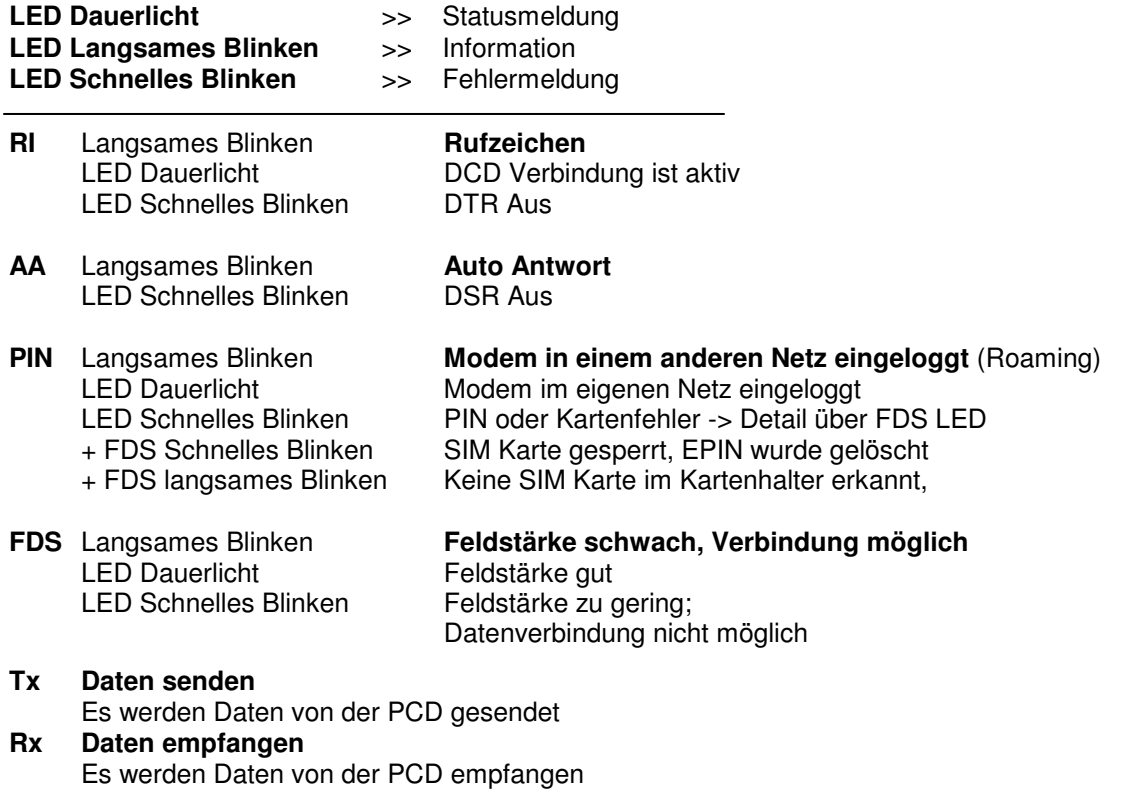

# **Feldstärken Messung und Registrierzustand**

Diese Messungen werden automatisch nach einem Kaltstart durchgeführt. Die Messungen werden mit dem ersten AT-Befehl abgebrochen und die dazugehörigen LED Funktionen zurückgesetzt.

# **Feldstärkenmessung**

Blinkt die FDS LED mit hoher Frequenz ist eine Datenverbindung nicht möglich. Blinkt die FDS LED mit langsamer Frequenz ist eine Datenverbindung möglich, aber auf Grund der geringen Feldstärke wird es zur Wiederholung von Telegrammblöcken kommen evtl. auch zum Abbruch der Verbindung. Die Wiederholungen können die Antwortzeit erheblich verlängern, evtl. bis in den Bereich von wenigen Sekunden. Bei Dauerlicht der FDS LED kann von einer einwandfreien Datenverbindung ausgegangen werden.

Der Registrierzustand kann nur erkannt werden, wenn die PIN Nummer mit dem erweiterten Befehl 'AT+EPIN' in das EEPROM eingetragen wurde. Um sicher zu stellen, dass kein AT-Befehl die Messung abbricht, kann das Gerät ohne Verbindung über den D-SUB Stecker gestartet werden. Die Messung benötigt typisch 10..30 Sekunden.

# **Registrierzustand**

Die PIN-LED zeigt durch Dauerlicht an, dass das Modem im eigenen Providernetz eingeloggt ist, ein langsames Blinken bedeutet das das Modem in einem fremden Netz (Roaming) eingeloggt wurde.

2006/02/01 Seite 2 Änderungen vorbehalten !

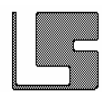

# **Erweiterter AT Befehl "AT+EPIN="**

Die PIN Nummer kann in das interne EEPROM des Interpreter eingeschrieben werden. Ein Auslesen ist nicht möglich. Um die PIN Nummer im EEPROM zu ändern muß diese gelöscht werden und kann dann neu eingegeben werden. Beim Kaltstart des Modem wird geprüft, ob eine PIN Nummer im EEPROM eingegeben ist, und wird dann automatisch verwendet. Wird die E-PIN Nummer von der SIM Karte als falsch zurückgewiesen, wird die E-PIN Nummer im EEPROM gelöscht und die Initialisierung abgebrochen. Zusätzlich erfolgt eine LED Signalisierung. Es muß nun ein erneuter Kaltstart erfolgen. Es kann nun die richtige E-PIN Nummer eingegeben werden bzw. kann sie über den Befehl AT+CPIN direkt eingegeben werden.

# **Eingabe der Extended PIN Nummer:**

AT+EPIN=\*NNNN, der Stern vor der PIN Nummer ist erforderlich

#### **Löschen der Extended PIN Nummer**

Das Löschen der E-PIN erfolgt in 2 Schritten

 AT+EPIN=NNNN, 1.Eingabe, frei wählbare 4-stellige Zahl AT+EPIN=ZZZZ, 2.Eingabe, ZZZZ muß das 10er Komplement von NNNN sein

 Wird die 2te Eingabe mit 'ERROR:IP' beantwortet kann wieder mit der 1.Eingabe begonnen werden. Die 1. Eingabe wird durch einen Kaltstart nicht gelöscht. Es sind nur Die Zahlen 0..9 zulässig. Beispiel: 1.Eingabe AT+EPIN=1188 2.Eingabe AT+EPIN=9922

# **Automatische Baudraten- und Formaterkennung**

#### **Folgende Baudraten werden erkannt:**

1.200, 2.400, 4.800, 9.600, 19.200, 38.400, 57.600 und 115.400 bps

# **Folgende Formate werden erkannt:**

< Datenbits,Päritybit,Stopbits > < 7,E,1 > < 7,O,1 > < 8,N,1 > < 8,E,1 > < 8,O,1 >

#### **Feste Baudrate**

Eine feste Baudrate kann mit dem Befehl ATFn eingestellt werden Werkseinstellung ist , ATF0' -> Autobauding

- $0 =$  Autobauding (Default)
- 1 = Schnittstelle 1.200 bps
- 2 = Schnittstelle 2.400 bps
- 3 = Schnittstelle 4.800 bps
- 4 = Schnittstelle 9.600 bps
- 5 = Schnittstelle 19.200 bps
- 6 = Schnittstelle 38.400 bps
- 7 = Schnittstelle 57.600 bps
- 9 = Schnittstelle 115.200 bps

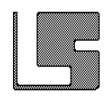

# **Einschränkung von AT-Befehlen**

Durch die automatische Erkennung der Baudrate und Formate können folgende Befehle nicht ausgeführt werden. Eine eventuelle Eingabe wird ohne Ausführung mit , OK' beantwortet

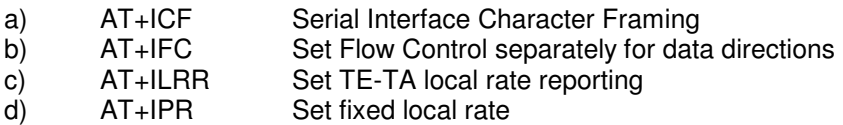

#### **Anmerkung:**

Um einen kontinuierlichen Datenaustausch mit einer 'GSM Linespeed' von 9.600 zu gewährleisten, wird eine minimale lokale Baudrate von 19.200 bps empfohlen !

2006/02/01 Seite 4 Änderungen vorbehalten !